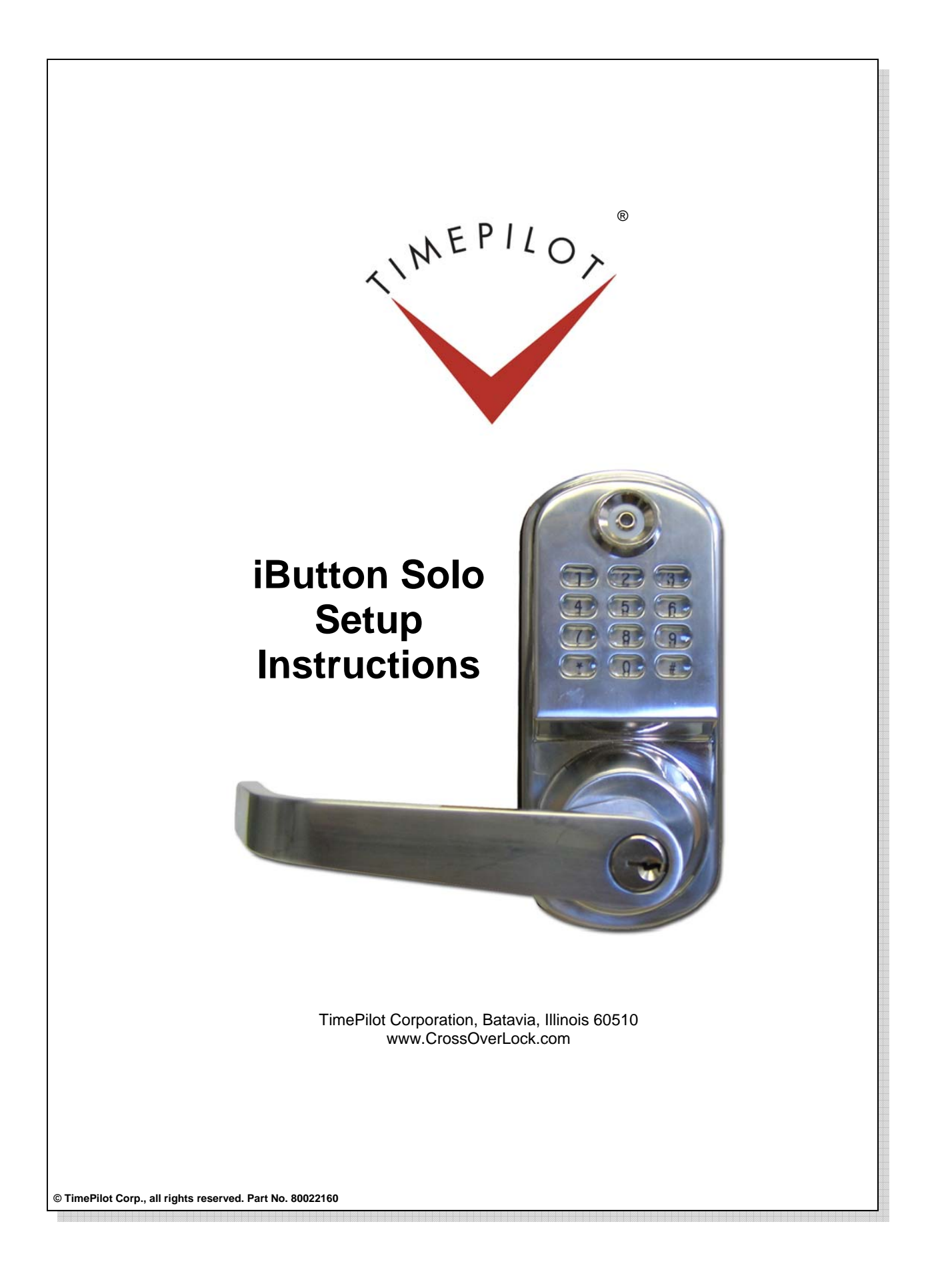

# **Introduction**

Congratulations and thank you for purchasing an iButton Solo Lock. Here's how to get your lock up and running:

- 1. Install the lock on your door using the included template.
- 2. Install the batteries.
- 3. Set up the lock and assign iButtons using the instructions on page 3. The first thing you should do is change the Master Code, which is the "password" that tells the lock you have authority to make changes to it. The default master code, and the one you'll use when you first set up the lock, is 123456. It's important to change this code immediately so that others will not have access to your lock. Instructions on how to change the code (and perform other setup functions) are on Page 3.

# **General Information**

- **User Capacity**: Handles 299 users, combination of iButton, keypad or dual access users.
- **Power:** 4 AA alkaline batteries (not included).
- **Battery life expectation:** 10,000 operations. The lock warns you when batteries are low: When the voltage drops below 4.8V, the red LED will flash and beep five times after a valid User Code is entered or a valid iButton is tapped to the probe. We recommend changing the batteries every six months.
- **Access Option**: iButton; Keypad; iButton + Keypad; mechanical key.
- **User code length**: 1‐8 digits.
- **To enter setup mode**: Press the # key, then enter your Master Code, then press #.
- **To exit setup mode**: Enter \* one time or wait for 10 seconds to exit the setting.
- **To reset the lock**: Press and hold the reset button for 10 seconds. (See illustration on next page for reset button location.)
- **Keypad**: 3x4 matrix keypad, including # and \*.
- **Index Numbers**: The first user of the lock will be assigned Index Number 001; subsequent users will be assigned Index Numbers up to 299, the capacity of the lock. Index Numbers are assigned in sequence, so the second user will have Index Number 002, and so on.
- **The Index Numbers of deleted users** can be re‐used for new users, and the existing user codes will remain unchanged.

### **How To Unlock**

- **Keypad only**: Enter User Code, then press the # key.
- **iButton only**: Touch the iButton to the probe on the lock.
- **iButton + Keypad**:
	- Method 1: Touch iButton, then enter User Code, then press #.
	- Method 2: Enter User Code, then press #, then touch iButton.
- **Using a onetime code**: Enter User Code, then press #.

### **Manufacturer's Default Settings**

• Storehouse Mode. (See definition below)

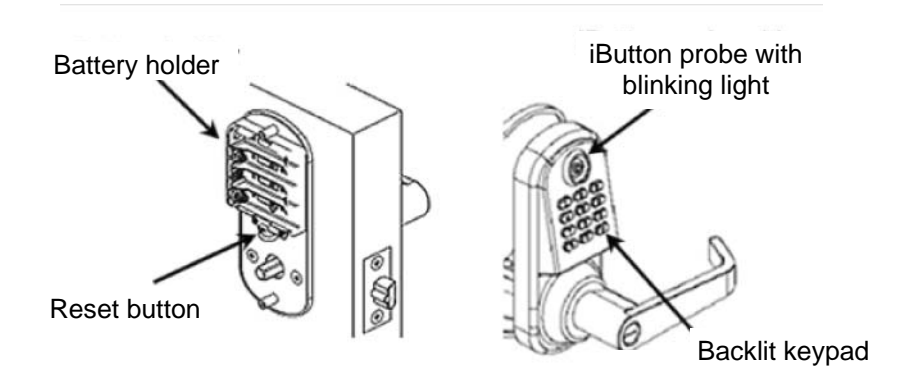

TimePilot iButton Solo Lock Manual 2

- Daylight saving time is disabled.
- Auto lock is disabled.
- Keypad's backlight is on.
- Default master code: 123456.

# **Major Functions**

- **Auto Lock at preset time.** The lock can be programmed to automatically lock at the same time every day
- **Optional timerestricted user.** Individual users can be set up with restricted access during the day. For example, a user can be set up so that they can unlock the lock only between 8 a.m. and 5 p.m. each day. Note: The restricted access applies to every day of the week. You cannot select specific days of the week.
- **Classroom Mode or Storehouse Mode.** By default, the lock remains in Storehouse Mode unless you change its settings. See the instructions for Function 15 to set the lock temporarily or permanently in Classroom Mode.

### **Definitions**

- **Storehouse Mode:** When the lock is set up in Storehouse Mode, it will unlock for 5 seconds after being accessed and then relock.
- **Classroom Mode:** When the lock is set in Classroom Mode, it will toggle between locked and unlocked for each user access. For example, if the lock is locked when an authorized user touches his or her iButton to it, the lock will unlock and remain unlocked until the next user access (iButton or User Code), which will return the lock to a locked state.
- **Index Number:** Each user is assigned an "Index Number" between 001 and 299. The table in the back of this manual can be used to keep track of which user is represented by which Index Number. Index Numbers are assigned in sequence as you assign users. It's important to keep track of the users in the User Index table, because when deleting a user you will need to know that user's Index Number. When adding a user, that user will be assigned the lowest unused Index Number—which can be either the next in sequence or a that of a deleted user.
- **User Code:** The User Code is the optional numeric password that is assigned to the user. This is if you set up the user to use the keypad to access the lock.

# iButton Solo Quick Reference

If you're setting up the locks for the first time or setting up after resetting the lock to its factory settings, you must set a new Master Code (see "Detailed Instructions" below).

The Master Code is the "password" that allows you to make changes the lock. You will not be able to program any lock functions until the Master Code is changed from the factory default. The default Master Code is 123456.

It's important to change this code immediately so that others will not have access to your lock. Instructions on how to change the code (and perform other common setup functions) are listed below.

A note about syntax: When you press the "#" button, it's a "signal" to the lock than an instruction is going to be entered next. Here's the general format:

- 1. Press # to enter setup mode.
- 2. You enter your Master Code to let the lock know you have authority to make the change.
- 3. Press #
- 4. You enter the Function Code, which tells the lock what you want done.
- 5. Press #

# **Starting from scratch**

There may be a time when you want to erase everything in the lock and restore its master code to the factory setting. To do so, press and hold the reset button for about 10 seconds until green light flashes and the lock beeps three times.

All user settings in the lock will be erased and the Master Code will be reset to 123456. As described in the text above, you must set the Master Code to something of your own choosing before reprogramming the lock.

- 6. You enter the information the lock needs to perform that action. In important instructions, including setting a new Master Code, you'll be asked to enter the new code twice to ensure it has been entered correctly.
- 7. Press #

Here are some common functions:

# Set a new Master Code I

This function deletes all existing users of the lock and is recommended for first-time setup of the lock.

#### **# Current Master Code (default is 123456) # 22 # New Master Code # New Master Code #**

# Set a new Master Code II

This function leaves intact all existing users of the lock and is recommended if you just want to change your Master Code. This might be used if someone discovers your Master Code and you want to change it to regain security.

### **# Current Master Code (default is 123456) # 11 # New Master Code # New Master Code #**

# Enabling Daylight Saving Time

This function tells the clock inside the lock that Daylight Saving Time is in effect.

#### **# Master Code # 31 #**

#### Set time on the lock

This function is optional: If you're not going to limit access by time or date, there's no need to set the clock in the lock.

#### **# Master Code # 88 # Time and Date (see format below) #**

Time and date format:

- 1. Last two digits of year
- 2. Month
- 3. Day
- 4. Time in military time.

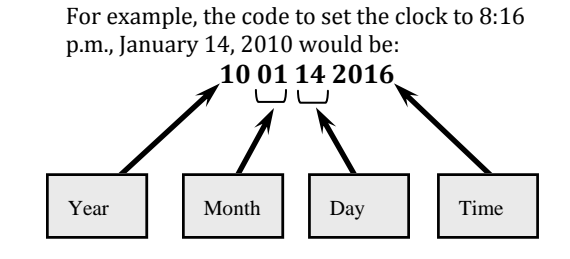

So with this example, the format would be:

#### **# Master Code # 88 # 1001142016 #**

# Add a single User Code

This function sets the code a person (employee, etc.) uses to operate a lock. The User Code can be from 1 to 8 digits long. Be sure to write the code in the Index Number chart at the back of this manual. If you want to change or delete this code at a later date, you'll need its Index Number. The lock assigns the User Code to the first empty Index Number in the list. **# Master Code # 01 # User Code ###**

Note: To restrict a user's ability to operate the lock by time or day, see the instructions on page 10. Also make sure you've set the time and date on your lock (instructions are above.)

# Add multiple User Codes at one time

You can have as many as 299 User Codes. Be sure to write the codes in the Index Number chart at the back of this manual. If you want to change or delete a code at a later date, you'll need its Index Number. The lock assigns the User Code to the first empty Index Number in the list.

#### # Master Code # 01 # First User Code ### Second User Code ### Third User Code ### (and so on)

Note: To restrict users' ability to operate the lock by time or day, see the instructions on page 10. Also make sure you've set the time and date on your lock (instructions are above.)

# Add a single iButton

#### **# Master Code # 01 # Touch the iButton to the receptor on the lock ##**

# Add multiple iButtons at one time

# Master Code # 01 # Touch the first iButton to the receptor on the lock ## Touch the second iButton to the receptor on the lock ## Touch the third iButton to the receptor on the lock ## (and so on)

### Add an iButton and a User Code

With this function, the user would have to touch their iButton to the receptor on the lock, then enter the correct User Code to gain entry.

# **# Master Code # 01 # User Code # Touch the iButton to the receptor on the lock ##**

# Delete a User Code or iButton (by Index Number)

With this function, you can delete a User Code that has been assigned to a particular Index Number.

### **# Master Code # 44 # Index Number #**

Delete a User Code With this function, you can delete a User Code, even if you don't know its Index Number.

#### **# Master Code # 46 # User Code #**

### Delete an iButton

With this function, you can delete an iButton, even if you don't know its Index Number. **# Master Code # 46 # Touch iButton to lock's receptor**

# Detailed Instructions

A note about syntax: In the chart below, the ">" symbol stands for "next": For instance, when you see "# > Code > #", it means "Press the '#' key; next, enter your code; next, press the '#' key."

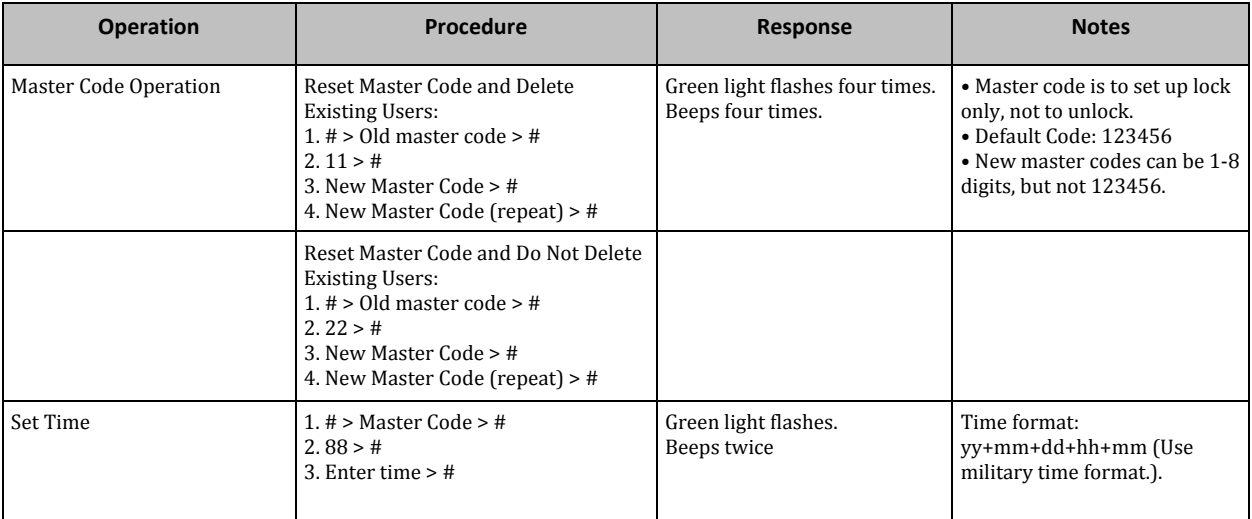

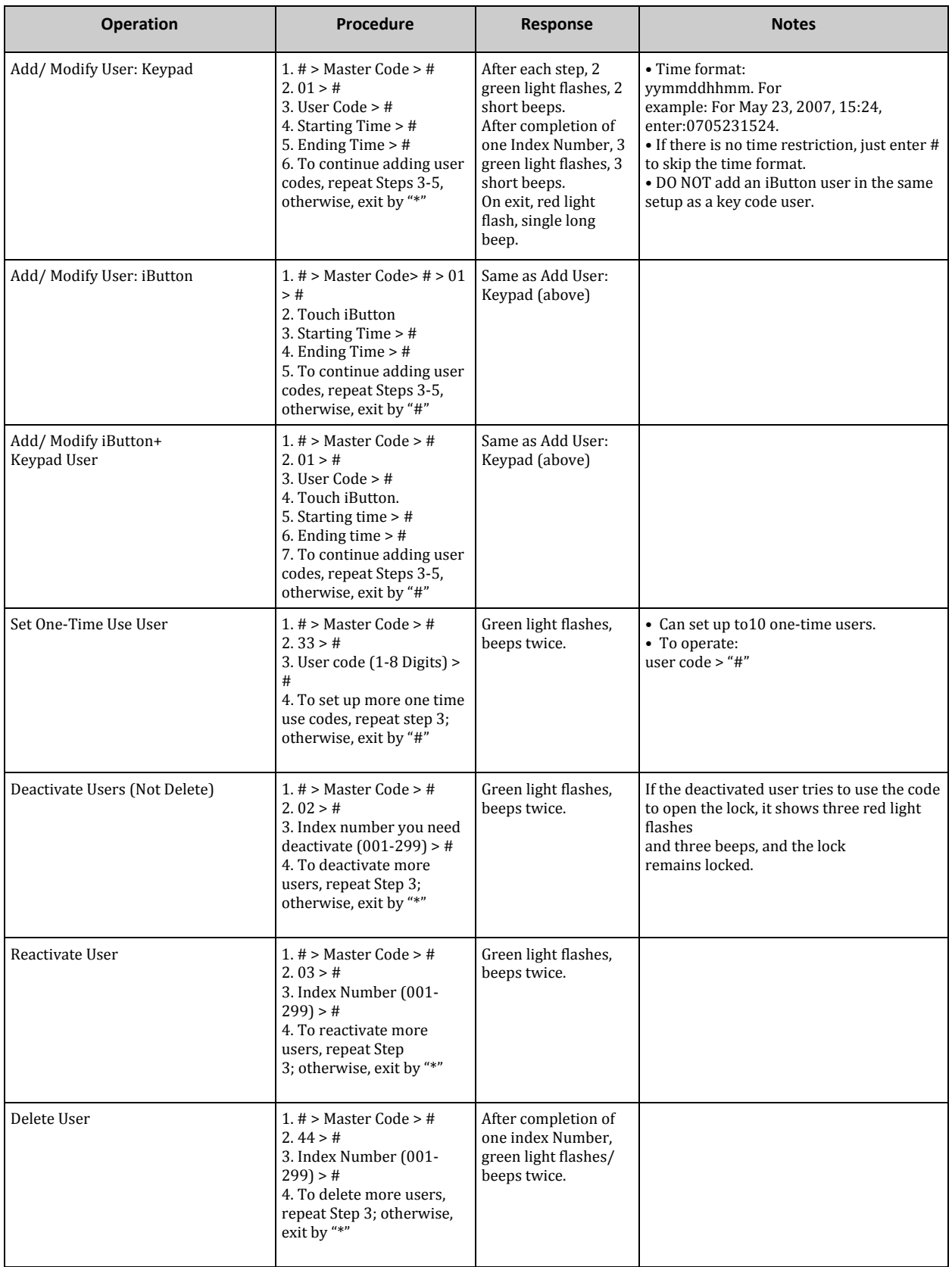

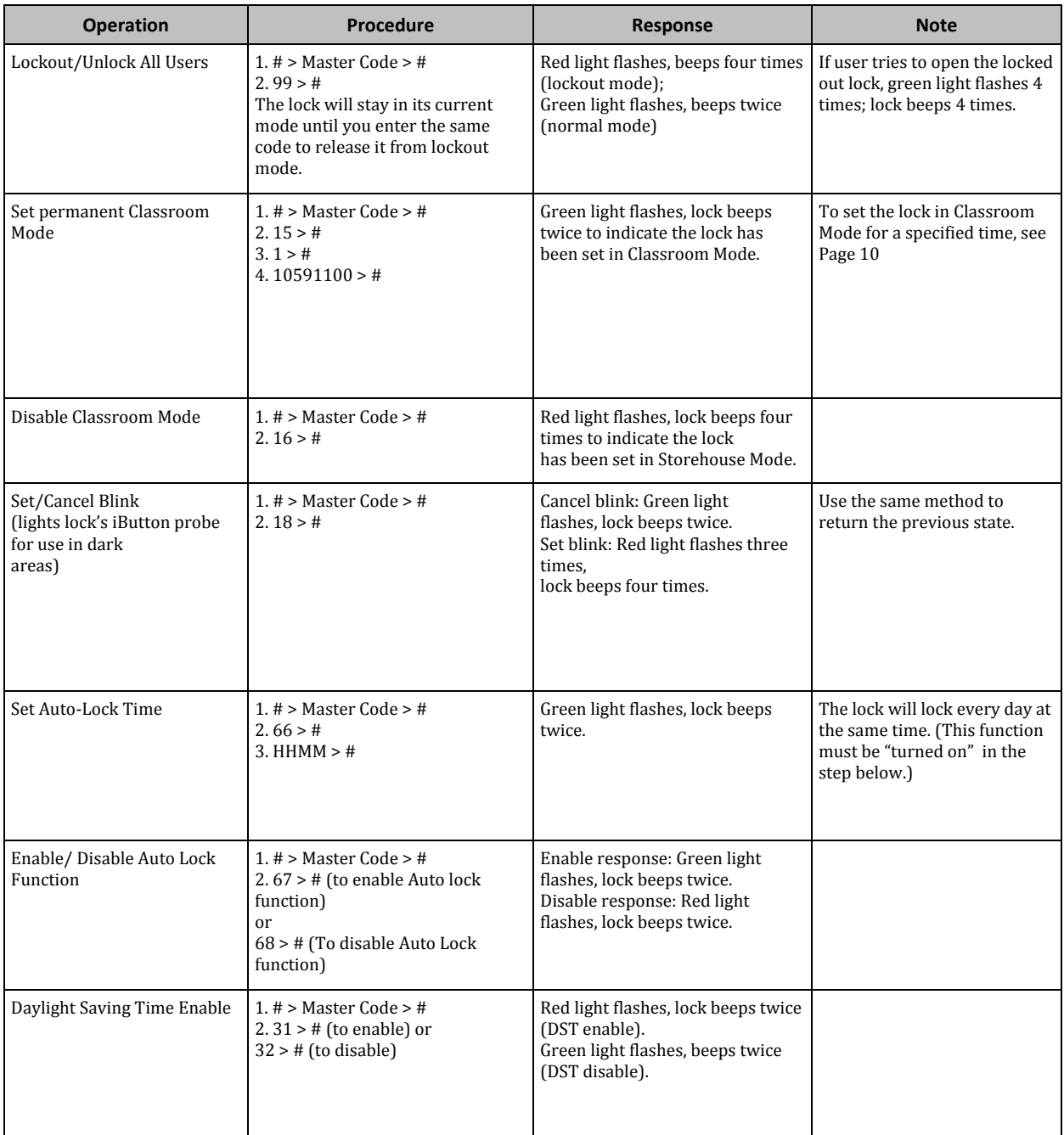

# Setting up the lock for restricted access

When you set up an iButton or User Code on the iButton Solo lock, by default the user has access 24 hours a day, seven days a week. With just a few commands, you can change that to give individual users access only at particular times of day. For instance, you can set the lock to allow one person access Monday through Friday, from 9 a.m. to 5 p.m., and another person access only from 7 to 9 p.m. on Sundays.

Here's how to do it:

- 1. Following the detailed instructions in the previous section, do the following:
	- A. Enable Daylight Saving Time on the lock (Function code 31).
	- B. Set up the date and time on the lock (Function code 88).
	- C. Add the iButton and/or User Code to the lock (Function code 01). (The user will have 24/7 access, but you'll modify that in the next steps.)
- 2. Now you'll set the restrictions, using the table below:

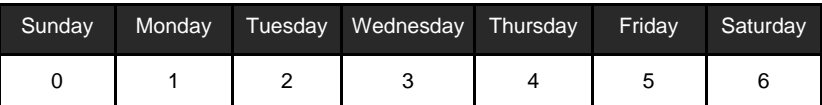

Here's the syntax (examples follow):

# Master code  $# > 45$  #  $>$  User Code or iButton tap to the lock  $# >$  Days (from chart above)  $# >$  Beginning time and ending time #

Examples:

# **Example 1**

Let's assume the following:

- The user you want to restrict operates the lock with a User Code (not an iButton) and has a User Code of 5555.
- Your Master Code is 98765.
- You want to give this user access only Monday through Friday, from 8:30 a.m. to 5:30 p.m.

Here's what you'll enter on the keypad:

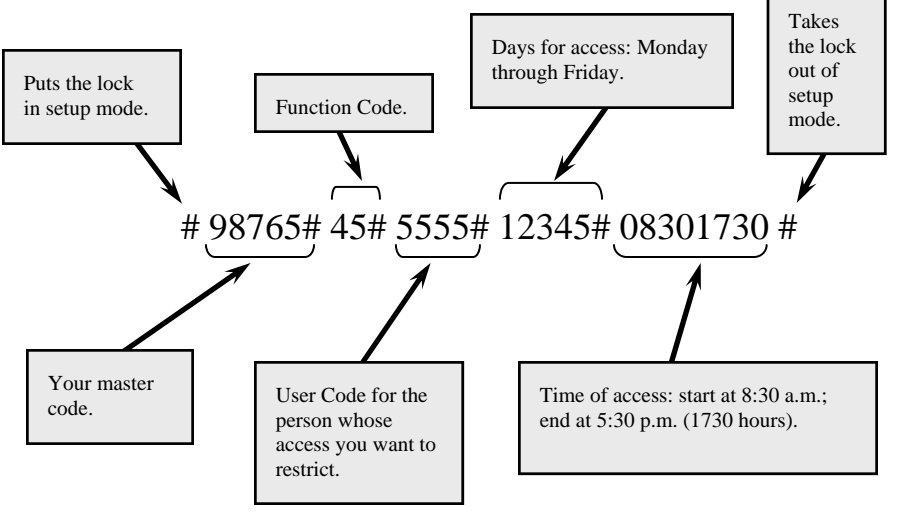

TimePilot iButton Solo Lock Manual 8

# **Example 2**

Assumptions:

- The user you want to restrict operates the lock with an iButton.
- Your Master Code is 98765.
- You want to give this user access only Monday and Thursday, from 8:30 a.m. to 5:30 p.m.

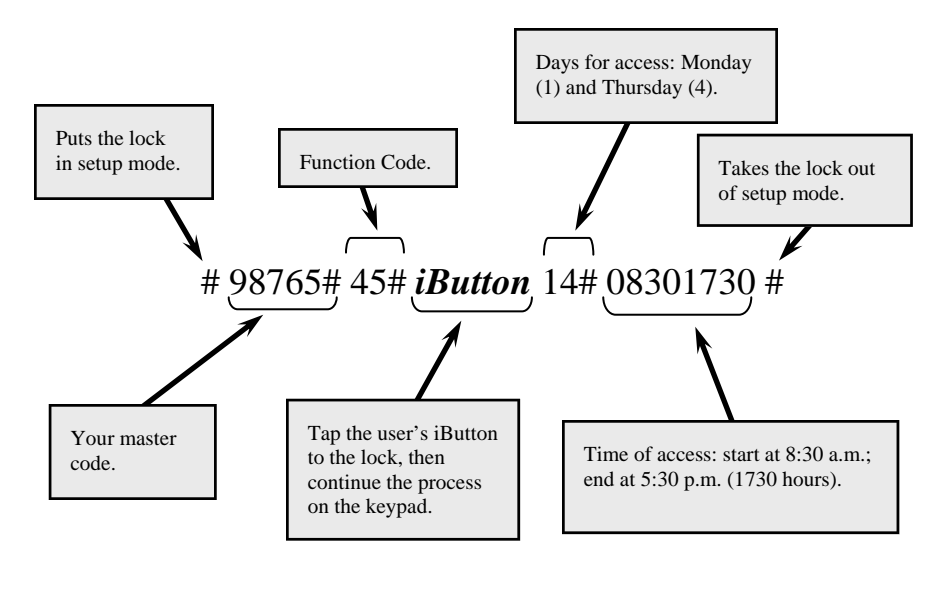

# **Example 3**

Assumptions:

- The user you want to restrict operates the lock by tapping their iButton and then entering their User Code, which is 5555.
- Your Master Code is 98765.
- You want to give this user access only on Sunday from 8:30 p.m. to 11 p.m.

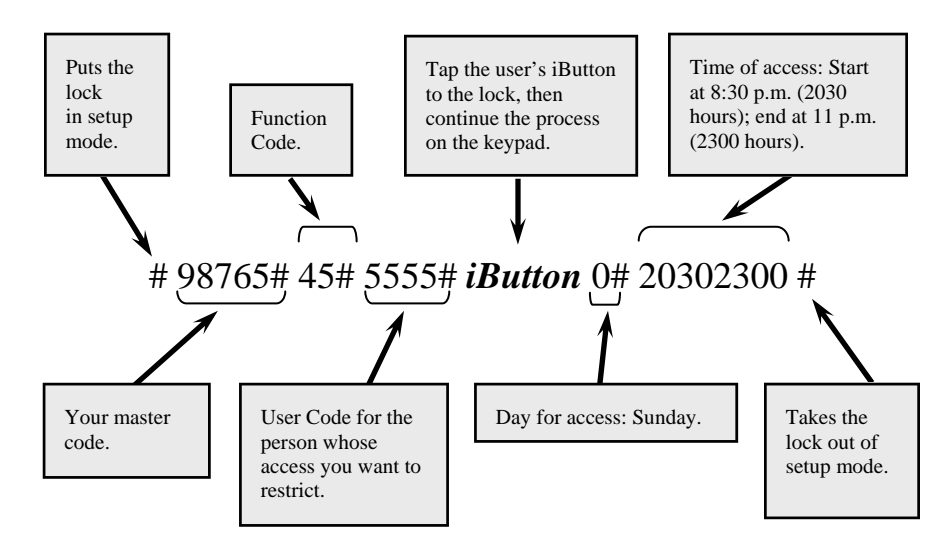

TimePilot iButton Solo Lock Manual 9

# List of lock functions

In the chart below, the ">" symbol stands for "next": For instance, when you see "# > Code > #", it means "Press the '#' key; next, enter your code; next, press the '#' key."

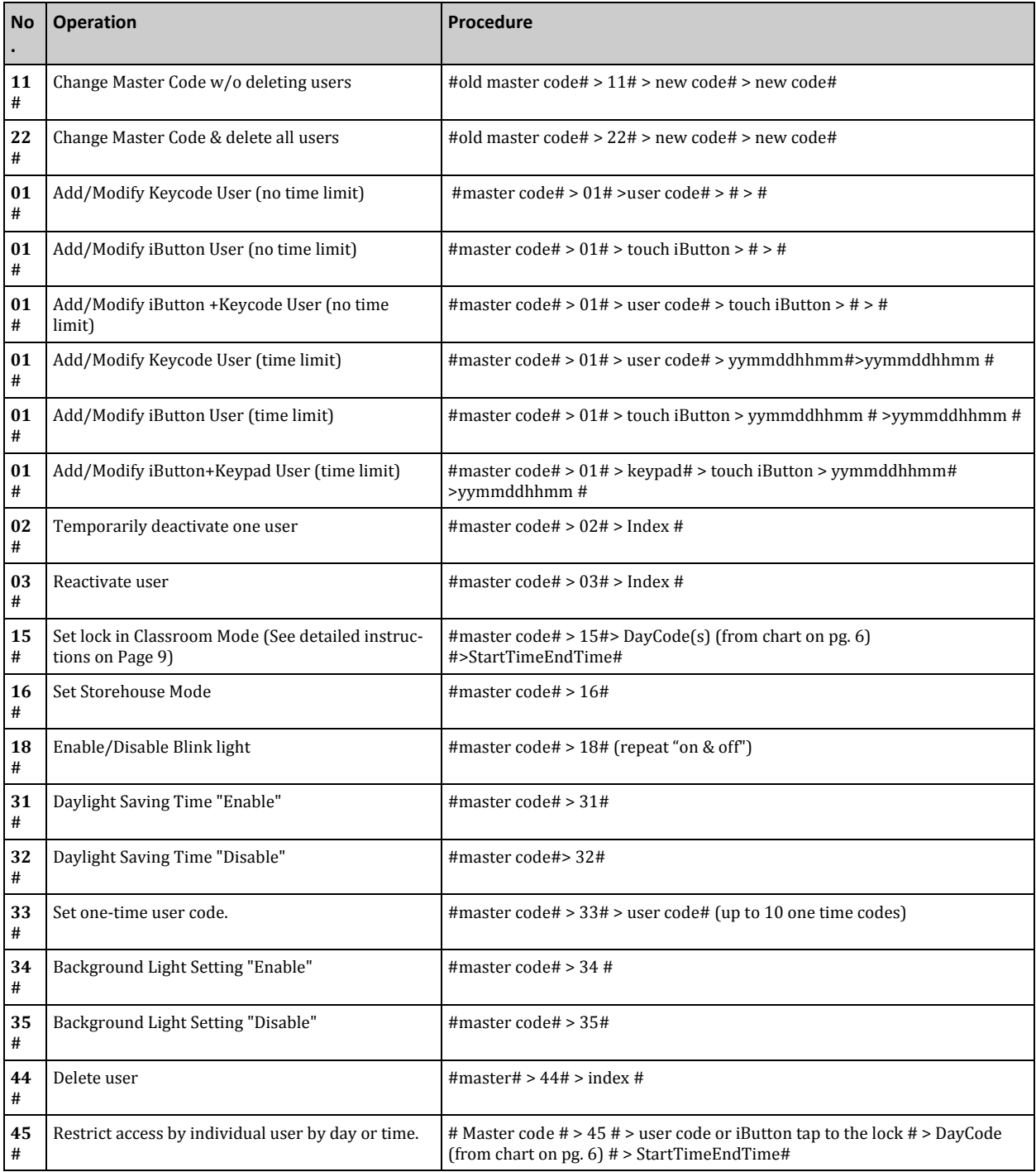

![](_page_10_Picture_154.jpeg)

# All about Index Numbers

When a user is added to a lock, the lock assigns him or her an Index Number. It's important that the lock's supervisor keep track of which user has which Index Number.

That's why we have included the chart on the following pages.

Each time a user is added, the lock assigns him or her the lowest Index Number available.

This means that if you're just starting the setup of the lock, the first user will be Index Number 001, the second will be 002, etc. However, if at some point you delete a user, that may change the sequence.

For example, let's say you have 10 users, and they occupy Index Numbers 001 through 010. Then the person who was assigned to Index Number 004 resigns, and you delete his iButton from the lock. The next time you add a user, the lock will assign them to Index Number 004. Subsequent users will be assigned 011, then 012, etc.

# Index Number Log Sheet

![](_page_10_Picture_155.jpeg)

![](_page_11_Picture_136.jpeg)

![](_page_12_Picture_133.jpeg)

![](_page_13_Picture_133.jpeg)

![](_page_14_Picture_133.jpeg)

![](_page_15_Picture_133.jpeg)

![](_page_16_Picture_133.jpeg)

![](_page_17_Picture_130.jpeg)

![](_page_18_Picture_51.jpeg)

# Technical support

If you experience any difficulty installing or operating your iButton Solo lock, please contact TimePilot Technical Sup‐ port at 1-630-879-6400, Ext. 104, or e-mail Technical Support at Support@TimePilot.com. See the CrossOver Lock web site—www.CrossOverLock.com—for more tips and other information about the locks.

# Lock specifications

- **Access Type:** IButton, numeric code or both.
- **Setup Method:** Set up users from keypad.
- **User Capacity:** 299.
- **Auto Lock Function:** Set the lock to automatically lock at a preset time.
- **Modes:** Storehouse or Classroom (In Classroom Mode, once a door is opened, the door remains unlocked until an iButton is used to lock it; in Storehouse Mode, the door locks each time it is closed.)
- **Usage:** Outdoor or indoor.

# Hardware highlights

- **Keypad:** 12 numeric buttons.
- **Finish:** Stainless steel or brass finish.
- **Power Supply:** 4 standard AA batteries**.**
- **Battery life expectancy:** 10,000 operations; low battery warning.
- **Door Preparation:** Standard ANSI A115 Series Prep, modified by adding additional 5/8" through‐bolt holes to add stability to the lock and increase security.
- **Strike Plate:** ANSI Standard 115.3. 1-1/8 x 2-3/4 inch T strike with 1-1/4 lip-to-center dimension.
- **Handle:** Lever. Reverses to left‐ or right‐hand.
- Latch: 2 3/4 inch backset standard (2 3/8 inch backset optional), solid brass with  $\frac{1}{2}$  inch throw. 1-inch diameter bore is required.
- **Materials:** Zinc Alloy.
- **Temperature:** 0°F‐120°F (‐18°C‐50°C).
- **Accessibility Standard:** Meets ADA standards.